## **Ansible**

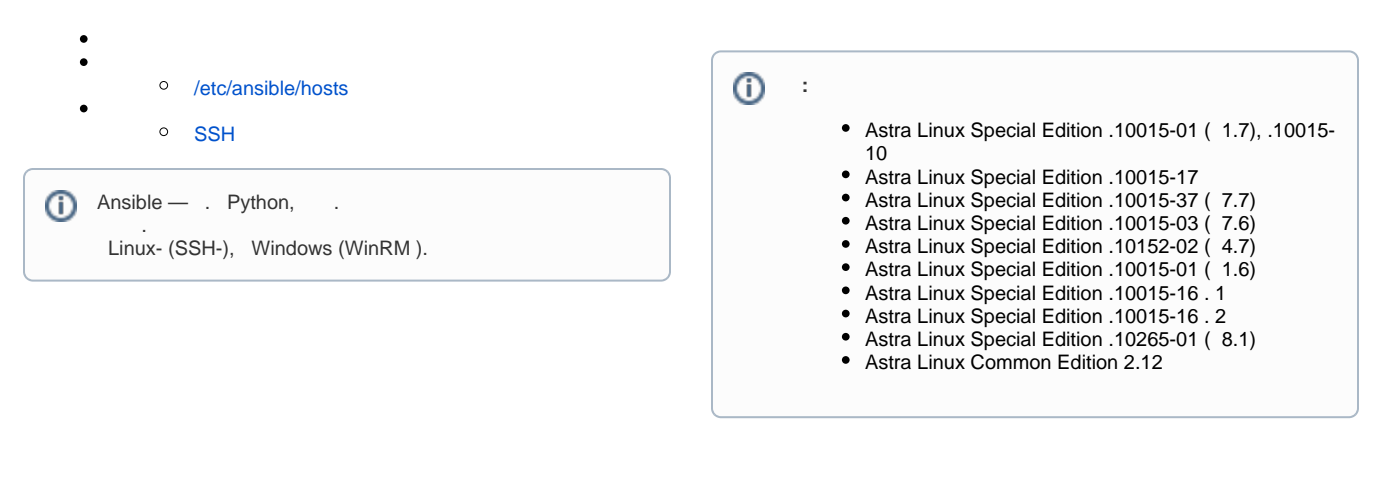

ansible Astra Linux Common Edition Astra Linux Special Edition. (. [synaptic\)](https://wiki.astralinux.ru/pages/viewpage.action?pageId=27362363)

apt install ansible

/etc/ansible, :

- /etc/ansible/hosts , ansible;
- /etc/ansible/ansible.cfg ansible.

## <span id="page-0-0"></span>/etc/ansible/hosts

 /etc/ansible/hosts , ansible. :

# ansible 'hosts', .

# /etc/ansible/hosts

#<br># -# - '#'

# -

 $\begin{bmatrix} # - & \end{bmatrix}$ <br># - IF  $\overline{P}$ 

# -

 $# 1:$  .

#[green.example.com](http://green.example.com) #[blue.example.com](http://blue.example.com) #192.168.100.1 #192.168.100.10

#[webservers]

# 2: [webservers] , 'webservers'

#[alpha.example.org](http://alpha.example.org) #[beta.example.org](http://beta.example.org) #192.168.1.100 #192.168.1.110

#

#www[001:006][.example.com](http://example.com)

# 'webservers'

#[dbservers]

## # 3: [dbservers] 'dbservers' group

#[db01.intranet.mydomain.net](http://db01.intranet.mydomain.net) #[db02.intranet.mydomain.net](http://db02.intranet.mydomain.net) #10.25.1.56 #10.25.1.57

# ,

#db-[99:101][-node.example.com](http://node.example.com)

<span id="page-1-0"></span>/etc/ansible/hosts ( , .).

## <span id="page-1-1"></span>**SSH**

ansible ssh, , ansible, ssh. .

ssh .

:

1. **sshpass:**

sudo apt install sshpass

2. ssh- /etc/ansible/ansible.cfg :

host\_key\_checking = False

- 3. ssh. :
	- a. Ansible --user --ask-pass :

ansible -m ping all --user <\_> --ask-pass

b. inventory- ansible\_user ansible\_ssh\_pass :

```
[all:vars]
ansible_connection=ssh
ansible_user=<_>
ansible_ssh_pass=<>
```
, /etc/ansible/hosts , , , all.

. (all) ping (-m ping):

ansible -m ping all

```
 . (all) setup (-m setup):
```
ansible -m setup all

 $,$   $;$   $;$ 

ansible -m setup -a 'filter=ansible\_memtotal\_mb' all

shell Astra Linux: